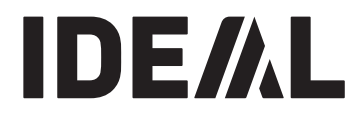

**Гильотины**

# **KRUG+PRIESTER**

**RU Инструкция по эксплуатации**

**IDEAL 4860 IDEAL 5260 IDEAL 6660**

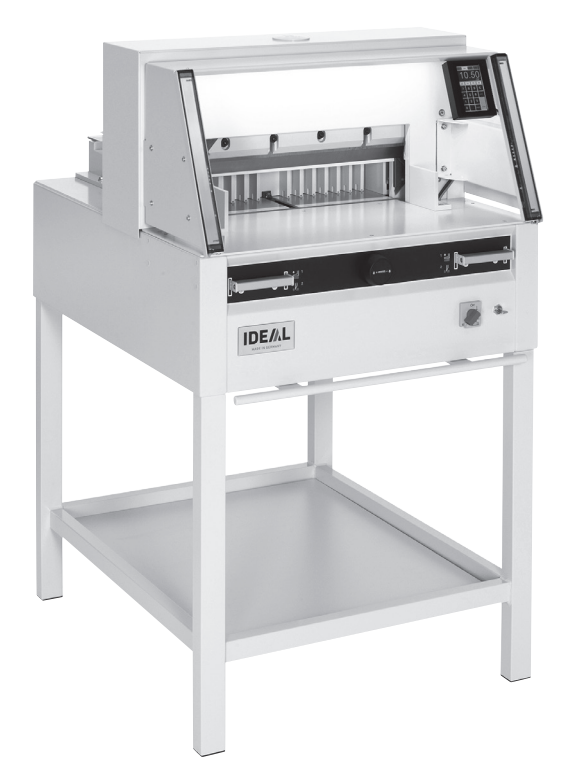

**www.ideal.de**

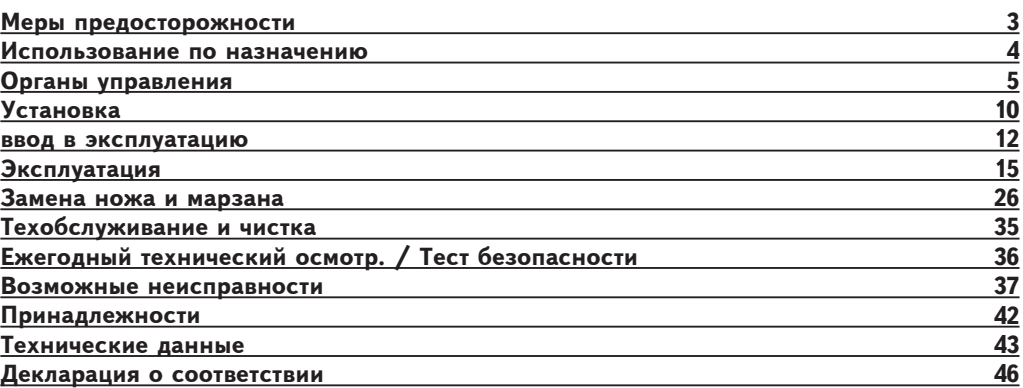

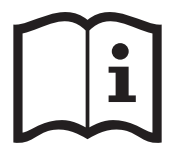

Пожалуйста, прочитайте инструкцию по эксплуатации перед установкой аппарата, соблюдайте технику безопасности. Инструкция по эксплуатации должна находиться в доступном для

пользователя месте.

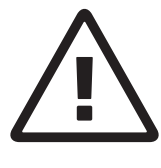

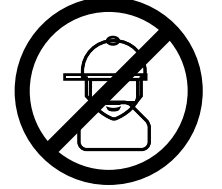

Не допускайте детей к пользованию аппаратом!

Избегайте попадания рук под лезвие!

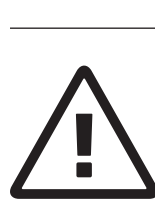

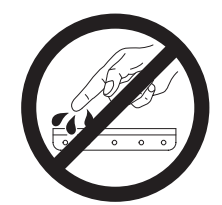

Не оставляйте открытое лезвие без присмотра! Не пытайтесь извлечь или транспортировать лезвие без специальных мер предосторожности! (См. страницы 29 и 31) **Соблюдайте выше перечисленные правила для избежания травм!**

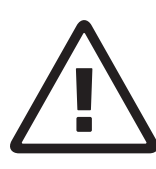

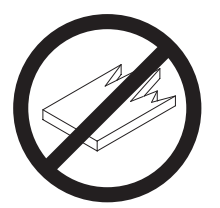

Данный резак не предназначен для резки твердых материалов или материалов, которые могут расщепляться!

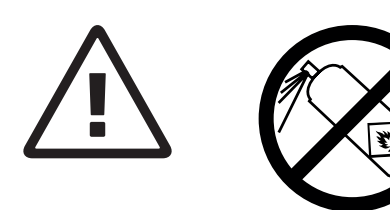

Не пользоваться вблизи режущих машин аэрозольными баллончиками с воспламеняющимися веществами!

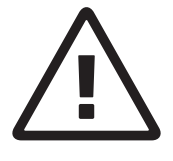

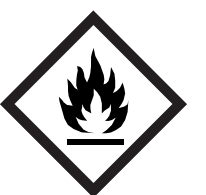

Не использовать воспламеняющиеся средства для очистки.

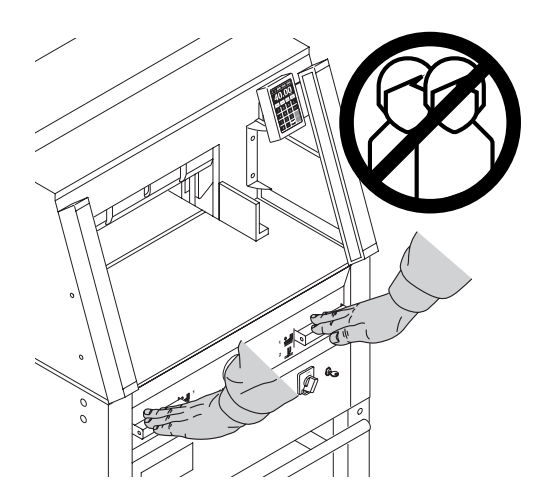

#### **Использование по назначению**

Машина предназначена для реза стопы бумаги в соответствии с задаваемым размером. Конструкция машины предусматривает работу только "одним оператором"!

**Внимание!** Скрепки или подобные посторонние предметы могут повредить лезвие ножа.

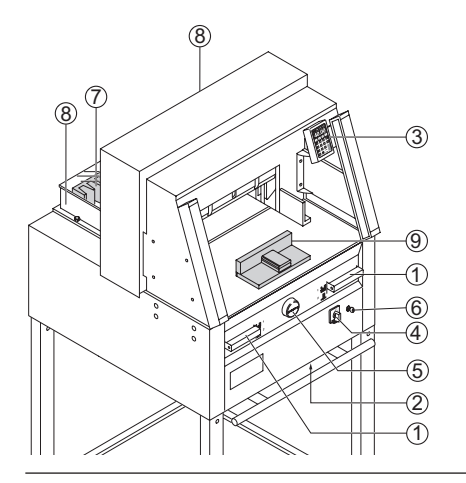

#### **Органы управления**

- A Двуручная защитная система управления Предварительный прижим и рез
- **2** Выключатель при перегрузке (привод ножа/привод прижима/ привод заднего упора)
- 3 Управление задним упором<br>4 Главный выключатель
- 4 Главный выключатель<br>5 Маховичок (FP) или ру
- E Маховичок (ЕР) или рукоятка для перемещения заднего упора
- $\overrightarrow{6}$  Выключатель с ключом
- 7 Задний упор<br>8 Боковые упо
- Боковые упоры правый и левый

Перед началом любых работ по техническому обслуживанию или снятию панелей отключите машину от электропитания.

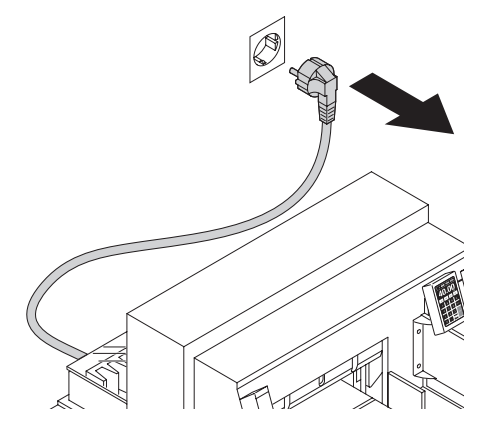

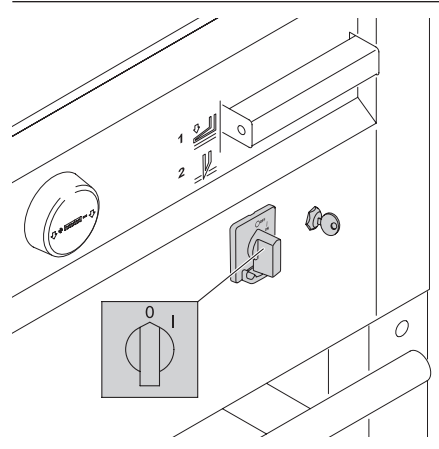

Замена ножа и марзана может быть произведена только при выключенном главном выключателе!

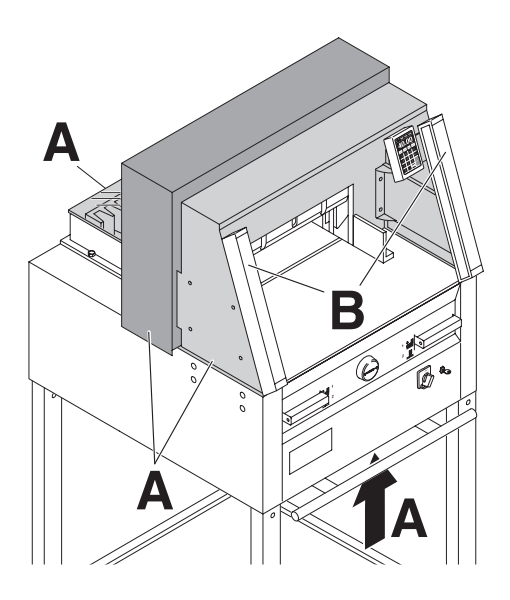

Все компоненты, которые могут причинить вред оператору, закрыты крышками (**А**).

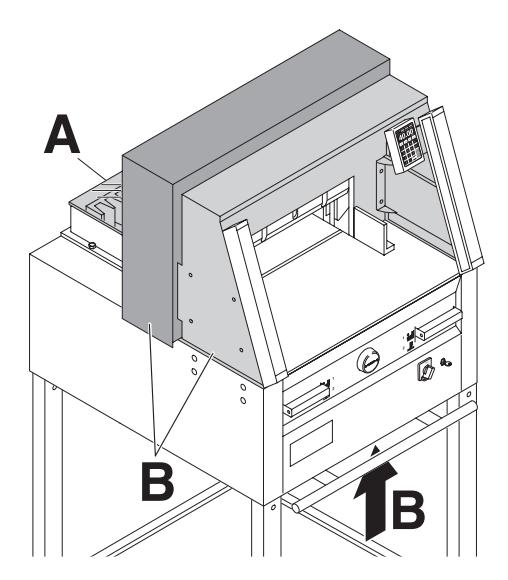

Не работайте на машине без следующих защитных устройств:

- <sup>П</sup>ередний защитный экран (**А**) Задний защитный кожух (**В**)
- 

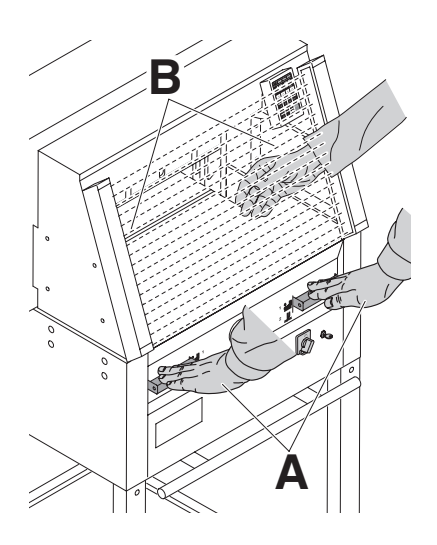

**В Процесс резки представляет опасность**<br>для оператора, поэтому защита<br>производится системой управления, для оператора, поэтому защита двумя руками (**A**) и защитным световым барьером (**B**).

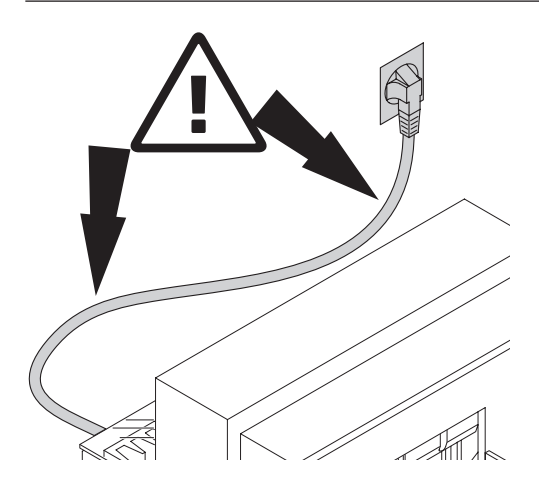

Предохраняйте основной кабель от перегрева, попадания масла и острых кромок!

### **Меры предосторожности**

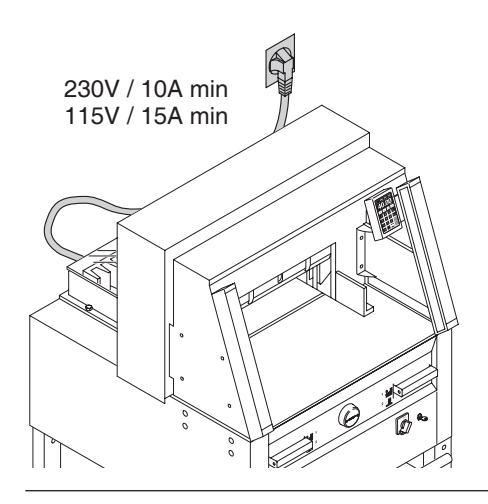

Подсоедините питающий кабель к однофазной розетке!

Обеспечьте свободный доступ к розетке!

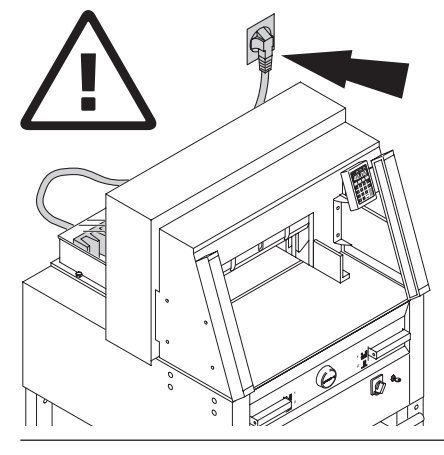

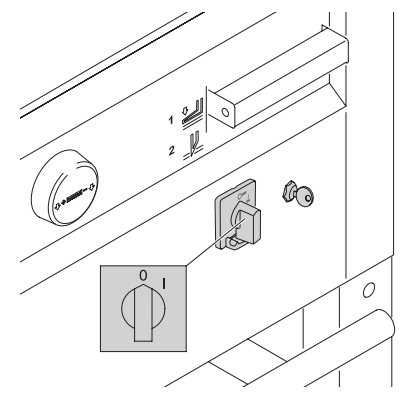

Выключите питание, если Вы не пользуетесь резаком долгий период времени. (Главный выключатель в положении "0").

## **Меры предосторожности**

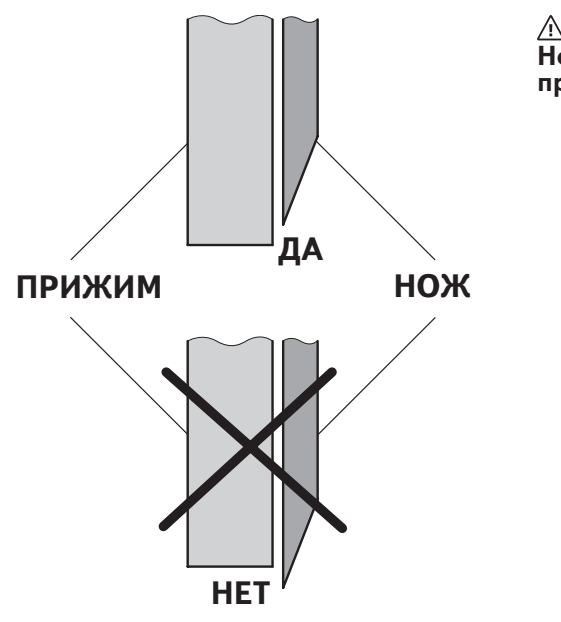

 **Опасно! Нож должен всегда закрываться прижимом.**

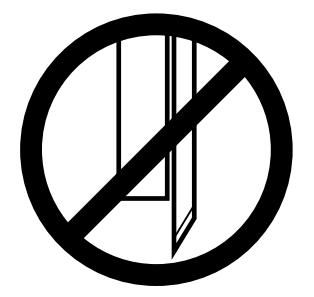

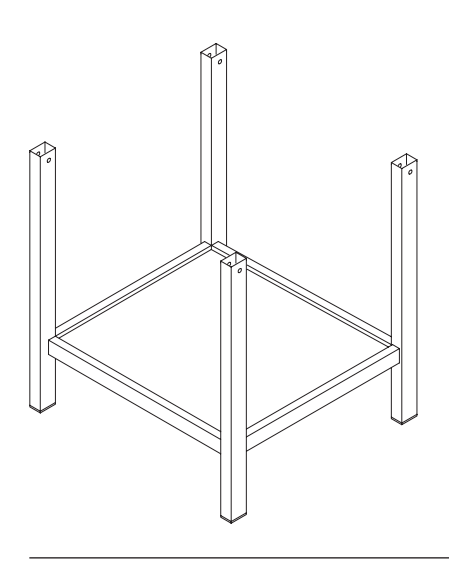

Снимите станину с деревянного поддона.

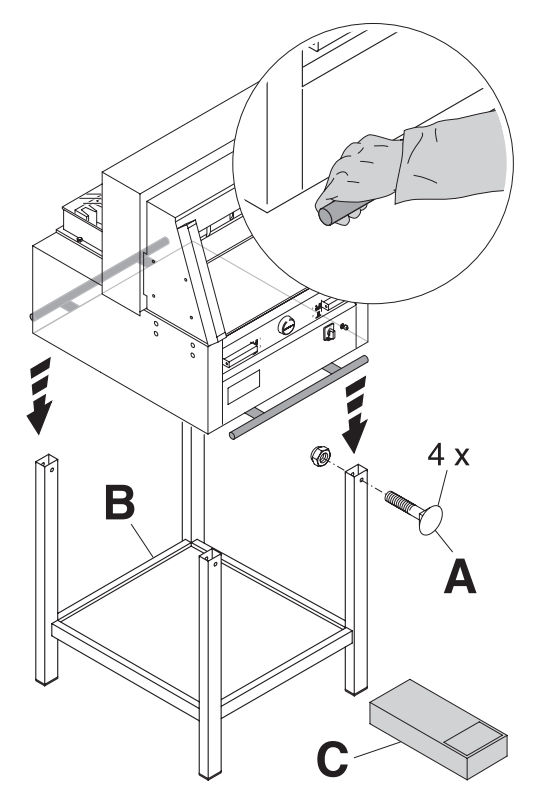

Чтобы поднять аппарат с поддона и поставить на станину необходимо 4 сильных человека. Закрепите 4 винтами с гайками (**А**). Положите на станину полку (**В**). (Детали и инструменты находятся в наборе

инструментов (**С**)).

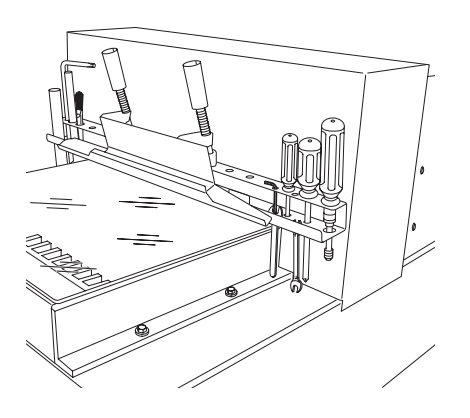

Инструменты могут храниться в установленном держателе.

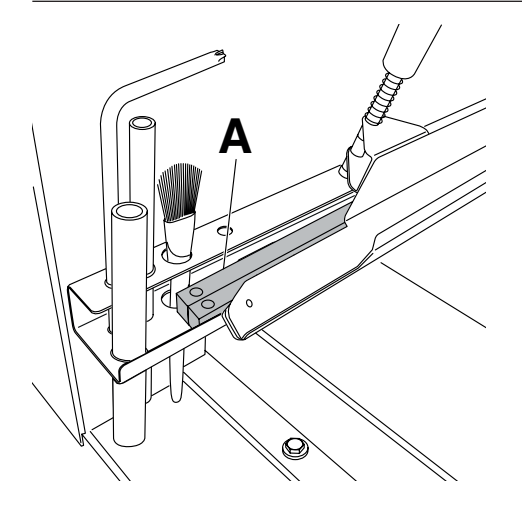

Марзаны (**А**) могут храниться в держателе для инструментов.

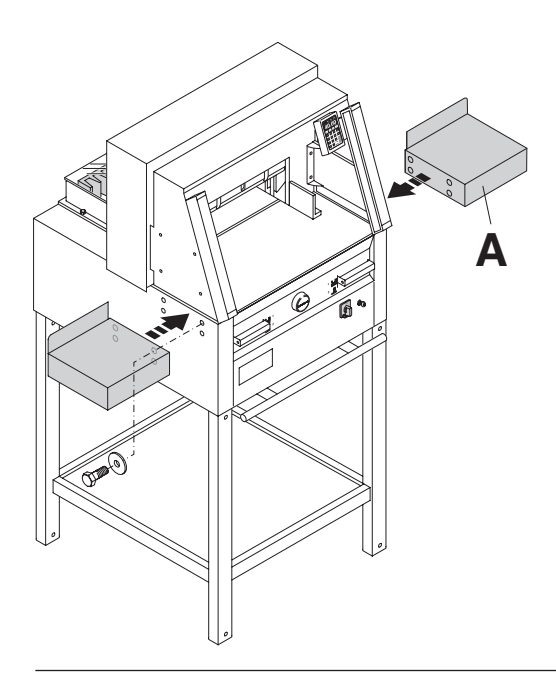

Боковые столы (**A**) левый и правый доступны как опция (No. 9000 528).

# **Ввод в эксплуатацию**

Вставьте вилку в розетку. Резак должен быть подключён непосредственно к розетке.

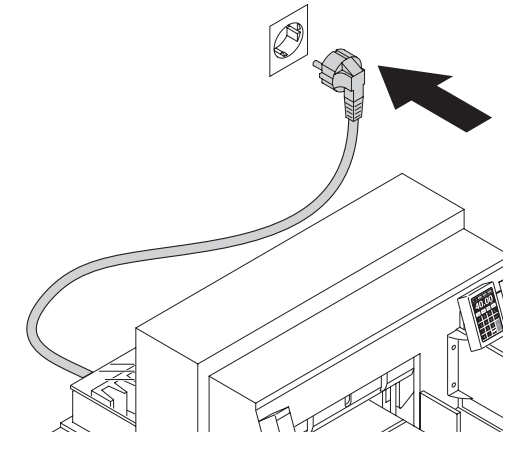

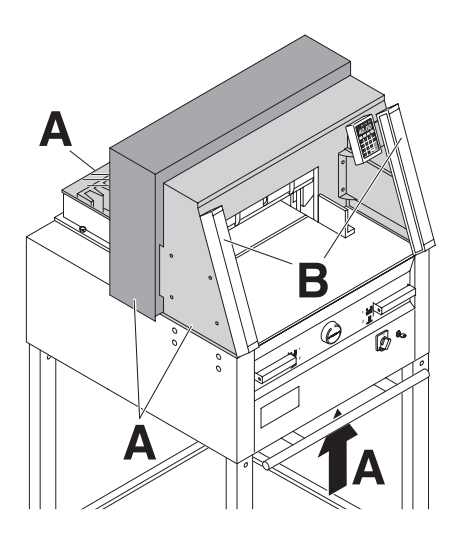

#### **Работать с машиной разрешается только после прочтения инструкции по эксплуатации и понимания приведенных в ней указаний по безопасности.**

**Перед каждым началом работы проверять комплектность и работоспособность** 

**предохранительных устройств.**

- Все кожухи (**А**) должны быть установлены.
- Защитные световые барьеры должны быть установлены (**В**).
- Рез разрешается, только когда закрыт кожух, и одновременно включается двуручное устройство безопасного включения (**C**).
- **Защитный световой барьер: Если испытательный стержень (E, набор инструментов) удерживается в зоне защиты (D), то необходимо незамедлительно прервать запущенный рабочий такт.**

Рекомендуем записывать результаты тестирования.

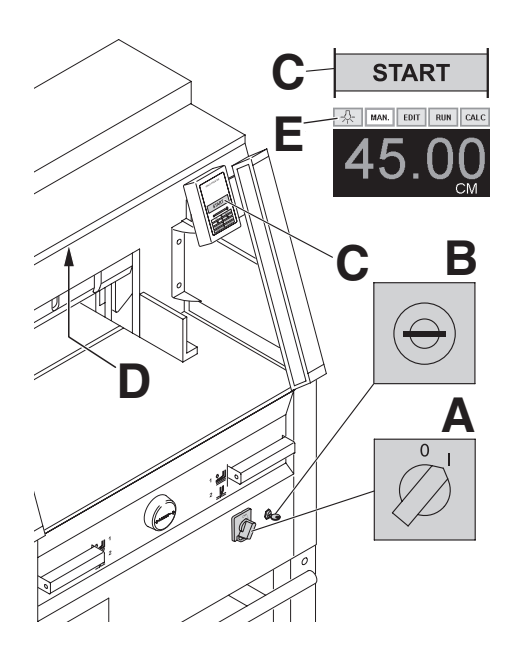

Установите сетевой выключатель в положение "I" (**А**). Установите ключ в замок и поверните его вправо (**В**). Поднимите защитный кожух (**С**).

Нажмите кнопку START (**C**). Машина автоматически переходит в рабочее состояние. Теперь машина готова к работе.

Рабочее место имеет сенсорную панель управления LED (**D**) Кнопка (E) на сенсорной панели управления имеет 4 уровня яркости Нажать 1  $\frac{1}{2}$   $\rightarrow$  яркость 3 Нажать 2  $\mathbb{\hat{R}} \rightarrow \text{gptocrb 2}$ Нажать 3  $\frac{1}{3}$  → яркость 1 Нажать 4  $* \rightarrow$  OFF

Свет также может быть выключен нажатием и удержанием кнопки  $\frac{1}{N}$  на несколько секунд.

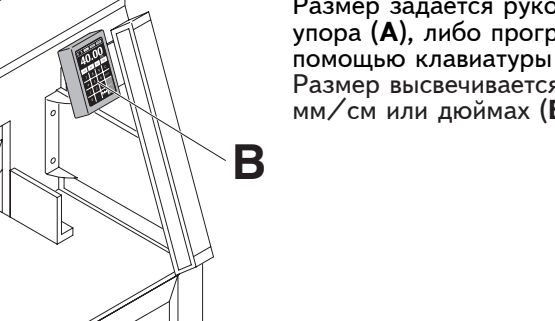

**A**

Размер задается рукояткой заднего упора (**А**), либо программированием с помощью клавиатуры (**B**) Размер высвечивается на дисплее в мм/см или дюймах (**В**).

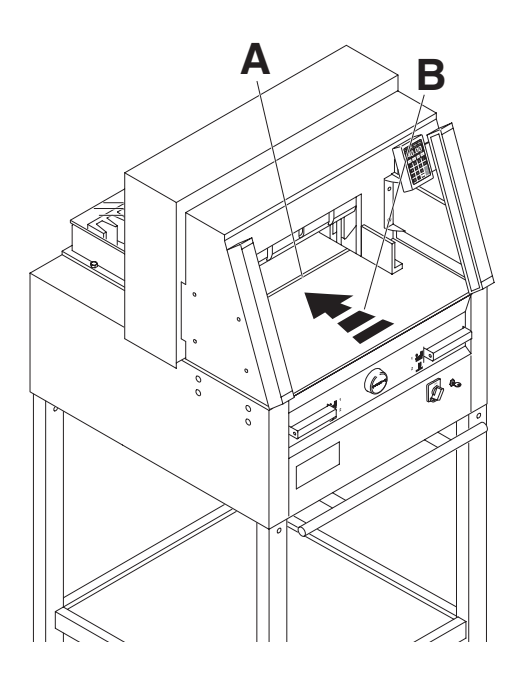

Оптический индикатор показывает линию реза (**А**). Нож режет по передней кромке светового луча (**В**). (Ориентируйтесь на световой луч лишь тогда, когда точность реза не нужна).

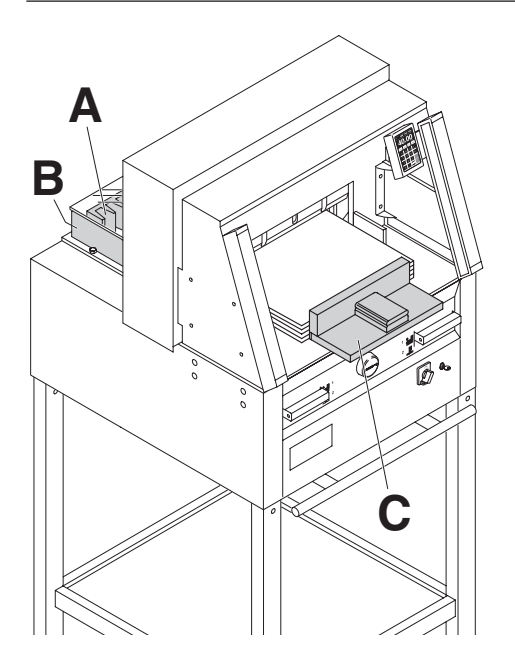

Установите бумагу к заднему упору (**А**) и боковым упорам слева или справа (**В**). Для перемещения бумаги используйте, поставляемый сталкиватель стопы (**С**). (Двигайте задний упор вперед, чтобы подвинуть стопу бумаги).

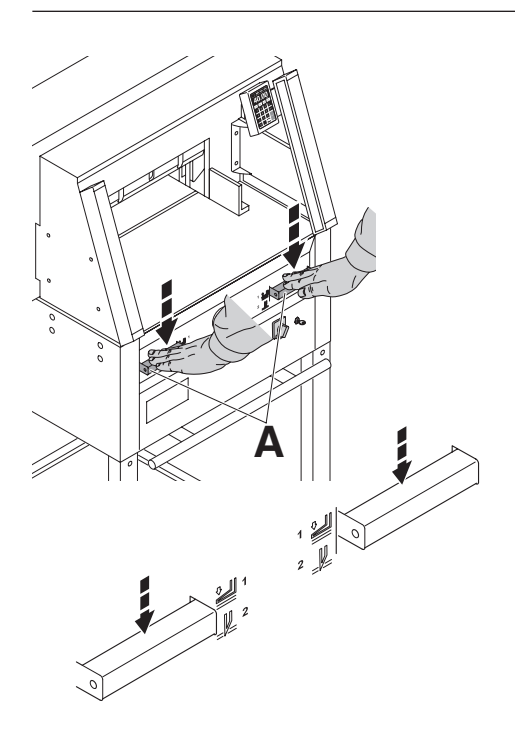

Прижим движется автоматически при включении реза.

Бумагу можно прижать и заранее. Прижим и рез включаются рукоятками привода (**А**) на лицевой панели стола.

# **Рукоятка имеет 2 положения:**

- 1. предварительный зажим
- 2. автоматический зажим и рез

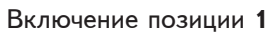

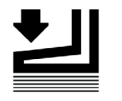

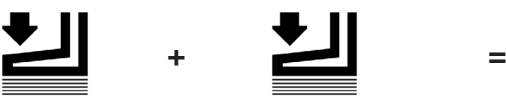

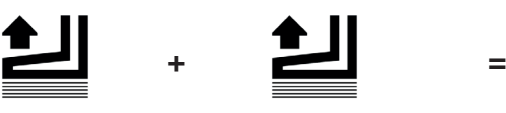

Включение позиции **2**

- **Предварительный прижим** Нажать обе рукоятки в положение 1
- **Прижим поднимается**  Нажать полностью одну из рукояток.
- **+ = Резка с автоматическим прижимом** Нажать обе рукоятки в положение 2

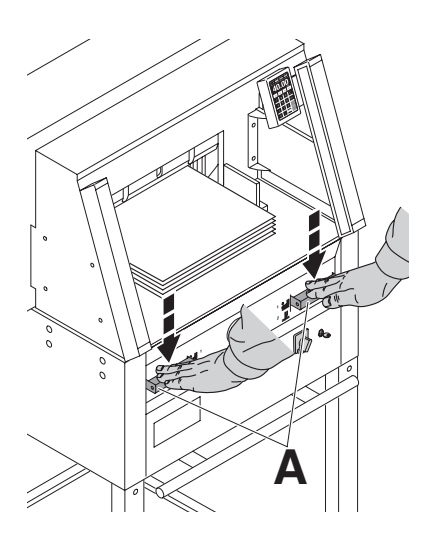

## **Процедура реза:**

Одновременно нажмите обе рукоятки включения двуручной системы управления (**А**) и удерживайте их, пока бумага не будет разрезана.

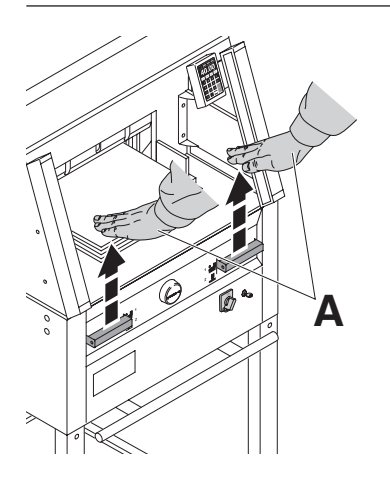

# **Чтобы прервать или остановить рез:**

Чтобы прервать или остановить рез, отпустите обе рукоятки (**А**) двуручной системы управления.

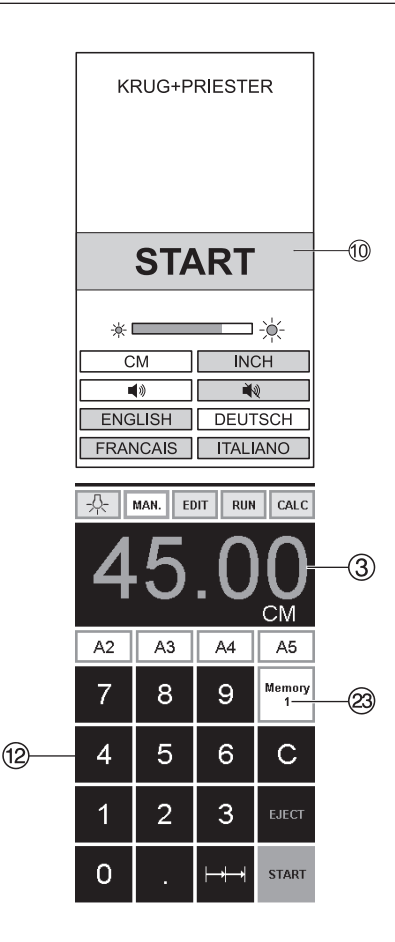

### **Пуск аппарата**

- Сетевой выключатель  $\textcircled{4}$  в положение "I", установите ключ  $\circledast$  в замок и поверните вправо. На экране загораются следующие функции для изменения настроек: Яркость СМ/ДЮЙМЫ Звук ВКЛ/ВЫКЛ Язык
- Нажмите кнопку пуска START  $@{\rightarrow}$  $\frac{1}{2}$ задний упор  $\textcircled{9}$  движется назад, в исходное положение. Подождите, пока<br>не высветится размер на дисплее ③. не высветится размер на дисплее <sup>3</sup>.<br>не высветится размер на дисплее <sup>3</sup>.<br>4860 = 45.00 cm, 17.717 inches 5260 = 52.00 cm, 20.472 inches 6660 = 61.00 cm, 24.016 inches
- DIN и свободно программируемые параметры могут быть отменены при помощи соответствующих кнопок  $\circledR$ . Memory  $1: A2, A3, A4, A5$

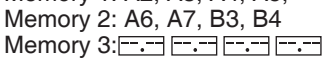

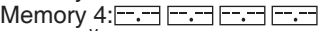

и в ДЮЙМЫ

Memory 1: 4¼", 5 ½", 7", 8 ½"

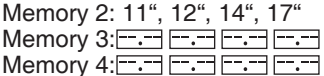

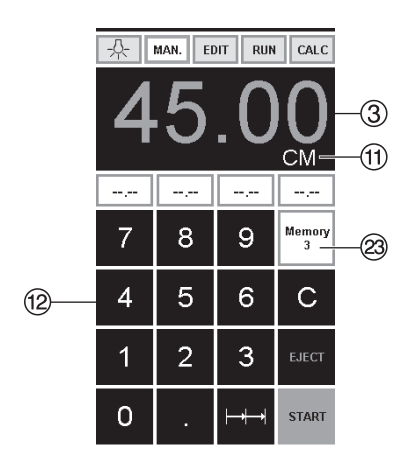

В памяти 3+4 ( мм и дюймы) нет сохраненных размеров. До первого ввода данных, следующая информация будет показана в<br>соответствующем поле: соответствующем поле: , **Введенные параметры будут сохранены. Они не могут быть удалены, но могут быть перезаписаны.**

### **Как запрограммировать Память 3 и 4**

Нажмите кнопку памяти W, чтобы ввести данные в память (3 или 4). Введите необходимые параметры или

измените их.

Нажмите кнопку **--** и удерживайте до тех пор, пока не прозвучит сигнал Параметры сохранены.

# **Предупреждение!**

Перед запоминанием размера реза или выполнением реза проверьте правильность шкалы измерения (см или дюймы). Как заносить данные в память, см. рисунок слева внизу показано на экране $\mathcal{D}$ .

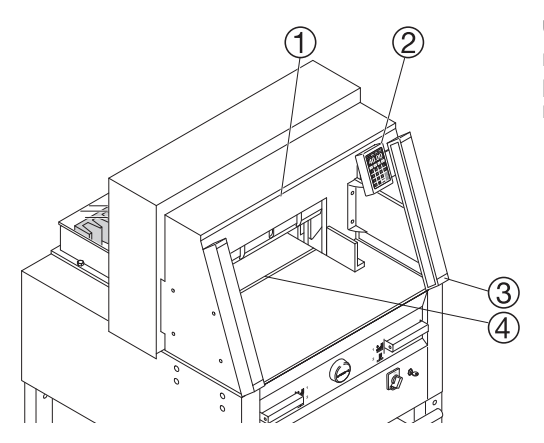

Через 30 минут машина  $(\textcircled{1}\otimes \textcircled{3}\otimes))$ переходит в энергосберегающий режим. Оживить его можно нажатием на клавишу  $@$ .

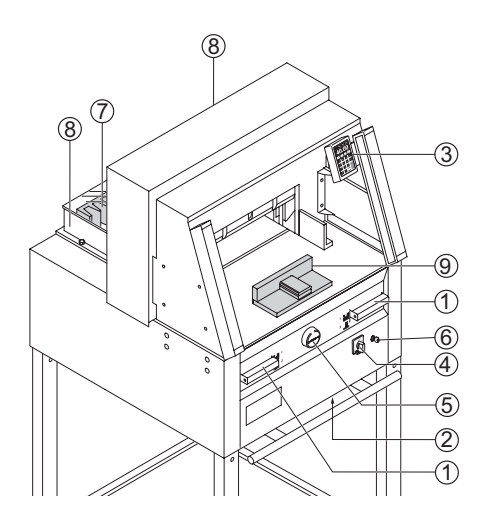

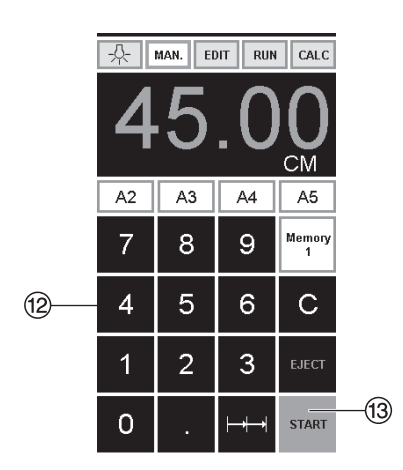

# **Процедура реза**

- Двигайте задний упор вперед, чтобы подвинуть стопу бумаги.
- Не прерывайте подъем ножа какимилибо переключениями.
- Подождите, пока дисплей загорится зеленым, прежде чем активировать ре.
- Нож всегда должен быть поднят и закрыт прижимом. Не прикасайтесь к ножу.

**можно получить травму!**

(см. предостережение на стр. 38).

#### **Рез по задаваемым размерам**

- Нажмите кнопку MAN.
- Введите размеры с цифровой клавиатуры  $\textcircled{2} \rightarrow$  Размеры показаны красным цветом. (Если ввели неверный размер, это можно исправить, нажав кнопку  $\lbrack \text{C}\rbrack$ ).
- Нажмите кнопку START $\textcircled{\scriptsize{3}} \rightarrow$ станавливается размер Размеры показаны зеленым цветом.
- Установите бумагу и прижмите с помощью сталкивателя стопы  $\textcircled{\tiny{9}}$  к заднему упору  $\mathcal D$  и левому боковому  $v$ пору $\circled$ .
- Произведите рез.

#### **Произведите рез**

- Нажмите кнопку MAN.
- Установите задний упор назад с
- Установите бумагу и прижмите с помощью сталкивателя стопы  $\textcircled{9}$  к заднему упору  $\oslash$  и левому боковому упору (8).
- Поверните маховичок или рукоятку  $\circledcirc$ вправо, пока метка реза на бумаге не
- JЧем дальше вправо повернут маховичок  $\overline{\mathbb{G}}$ , тем быстрее движется задний упор. Если маховичок поворачивать влево, задний упор быстрее возвращается.

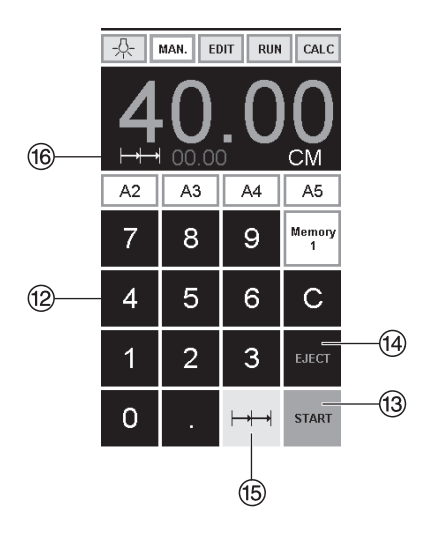

#### $\circledR$ MAN. EDIT **RUN** CALC  $(26)$ 8 9 Ŷ.  $\overline{A}$ 5 6 1  $\overline{2}$ 3 25) 0 C

## **Выход бумаги (выталкивание)**

Если после ввода размера нажать кнопку START <sup>®</sup> вместо кнопки EJECT<br><sup>⑭</sup>, задний упор движется вперед к отметке чтобы можно было вынуть бумагу. После этого, задний упор движется к последнему заданию.

### **Многократный рез**

- Задайте размер многократного реза<br>• на клавиатуре ⑫
- •Перемещение к отметке кнопкой пуска<br>"START" ®
- 
- 
- •Подвиньте бумагу к заднему упору  $\emptyset$ <br>•Нажмите многократный рез  $\mapsto$ +®<br>•Многократный рез указан сверху слева<br>рядом с 00.00 ®
- Задайте размер многократного реза. (Буквы отображены красным цветом)
- •Нажмите "START" задний упор будет передвигаться в положение многократного реза
- •Эта процедура повторяется каждый раз при активации реза.

#### **Выход из режима программирования**

• Нажмите многократный рез  $\mapsto$   $\uparrow$   $\uparrow$   $\uparrow$ (желтым). Знак многократного реза и значение удаляются.

#### **Функция калькулятора**

- Нажмите на кнопку CALC (24), вычислите требуемый размер, напр., 40 - 2 =  $(25 + 1)$ , машина переместится в позицию 38.
- С помощью кнопки  $\leq$  20 в любое время можно вернуться в режим ручного управления MAN.

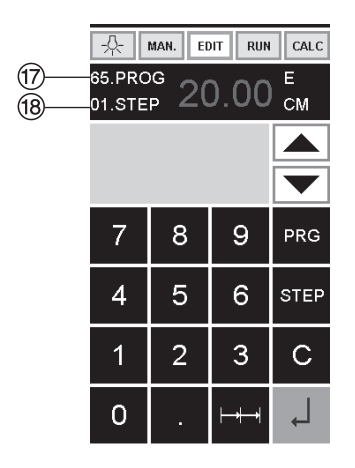

#### **Программирование**

Пульт управления позволяет запомнить 99 программ с 99 запрограммированными шагами. Один шаг представляет один размер. После ввода номера программы можно изменять шаги программы с помощью кнопок j и b. Первая цифра Вторая цифра  $\circledast$  = шагу программы.<br>Самое маленькое значение (расстояние между задним упором и линией реза)

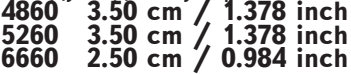

Отображаемый шаг программы можно в любой момент изменить. Эти программы сохраняются в памяти, когда аппарат выключен.

#### **Ввод программы**

- Нажмите **EDIT**  $\rightarrow$  (редактирование)<br>на дисплее отобразиться "Load program no." (загрузите номер программы)
- •Введите номер программы 01 ... 99, с помощью кнопки (Верхний номер  $\omega$  на дисплее = номеру программы
- Если значение указанное на дисплее не отображается, выберите другую программу
- •Шаг программы "01 Шаг" 00.00 <sup>(13)</sup><br>Вторая цифра на дисплее <sup>(13)</sup> шагу) программы
- •Введите размер или переместите ограничитель до желаемого размера при<br>помощи ручного колеса ⑤.
- •Сохраните измерение  $\downarrow$ , появится следующий шаг программы
- •Войдите в следующее измерение и помощью Enter сохраните измерение и т.д.
- Если введенная програм<u>ма т</u>ребуется,<br>немедленно нажмите → RUN
- 
- 
- •Нажмите Enter –<br>•Нажмите START<br>•Выйдите из программы нажав MAN.

# **Отмена п<u>рогр</u>аммы**<br>• Нажмите EDIT

- 
- Нажмите 3 x PRG "Delete step no."  $\rightarrow$  шаг<br>удалится
- Введите номер программы<br>• Нажмите Enter –<br>• Нажмите Enter –
- 
- 

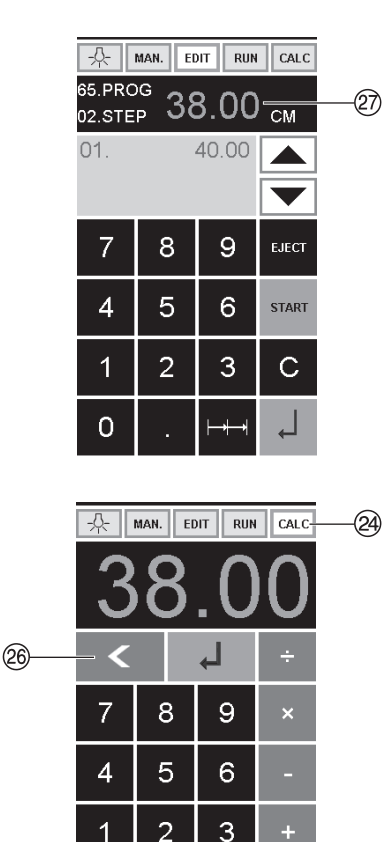

## **Функция калькулятора в программе**

- $\cdot$  Нажмите на кнопку  $E$ DIT
- Введите номер программы
- Введите первый шаг программы напр., стартовый размер 40
- Сохраните с помощ<u>ью кно</u>пки Ввод <sub>+</sub>.<br>• Нажмите на кнопку ICALC (29.
- **БЫЧИСЛИТЕ ТРЕбуемЫЙ размер,**<br>напр., 40 2  $\equiv$  2  $\rightarrow$  . рассчитанный размер 38 а замигает.
- • С помощью повторного нажатия кнопки Ввод ( рассчитанный размер сохранится в соответствующем шаге программы.
- С помощью кнопки  $\leq$  26 в любое время можно перейти в режим программирования EDIT

25

÷

C

 $\Omega$ 

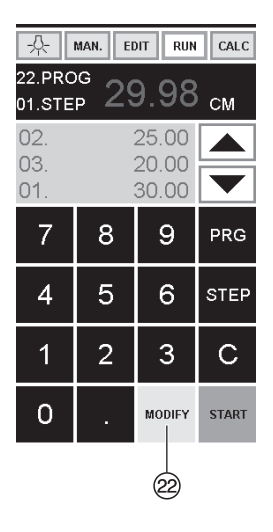

#### **Адаптирование программы в случае перекоса изображения на разрезаемом листе.**

- Нажмите  $\overline{\mathrm{RUN}} \rightarrow$  "Load program no."<br>отображается на дисплее.
- Введите номер программы 01 ... 99<br>• и нажмите 2 раза Enter до Step 1
- Откорректируйте позицию реза, перемещая задний упор с помощью
- ручного колеса<br>• MODIFY @ (корректировка)<br>отображается на дисплее и значение отображается на дисплее и значение<br>размера мигает.<br>•Для сохранения нажмите MODIFY
- 
- Произведите рез и поверните бумагу
- Если изображение на разрезаемом листе отклоняется, это можно подкорректировать в течении первых двух резов при помощи ручного колеса-см.выше
- •Коррекция возможна только во время первых двух резов
- После закрытия RUN первоначальные данные сохраняются снова.

# **Удаление шага из программы**

- 
- Введите номер программы
- •Выберите программу кнопкой перемещения курсора вверх ▲/вниз • Удерживайте STEP до появления "Delete program no."
- Нажмите 2 раза Enter  $\downarrow$

# **Вставка шага в программу**

- 
- Выберите программу
- Нажмите 2 раза Step "Insert step no."<br>• Введите шаг например 02<br>• Подтвердите, нажав Enter +<br>• Введите значение
- 
- 
- 
- •Сохраните значение с помощью
- •Позиция реза может быть указана на экране при помощи кнопок перемещения курсора вверх  $\blacktriangle$  /  $\blacktriangledown$  вниз

# **Изменение <u>шаг</u>а программы**<br>•Нажмите EDIT

- 
- Выберите программу, подтвердите<br>• кнопкой Enter
- 
- 
- 
- Прокрутите с помощью STEP до<br>• появления "Load step no."<br>• Введите шаг позиции, например 02<br>• Подтвердите кнопкой Enter +<br>• Введите размер, подтвердите кнопкой<br>Enter +
- •Введите новый размер, сохраните размер с помощью .

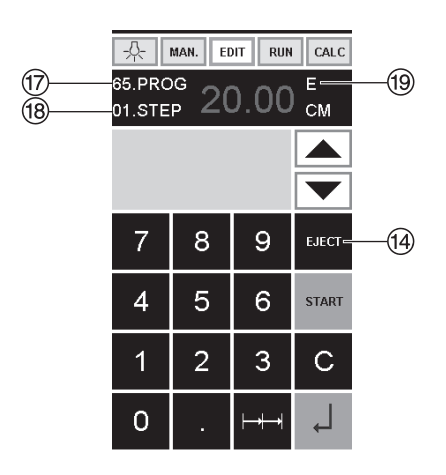

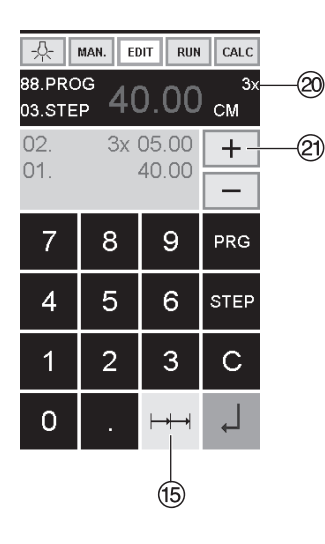

#### **Программирование функции выталкивания.**

- Если в начале программы вам необходимо отрезать размер менее 30<br>см и затем более 40 см, введите EJECT<br>⑩ после первого реза, таким образом<br><u>бумага</u> выдвинется вперед
- •EJECT функция может быть добавлена каждый раз при введении и сбрасывании измерений прежде чем перейти к следующим<br>измерениям. Когда EJECT функция<br>запрограммирована "E" <sup>(@</sup> появляется на
- дисплее справа вверху. Ведение Eject функции впоследствии в программу. Выберите программу и двигайтесь к шагу, который надо изменить при помощи клавиш вверх <br>/ вниз ▼. Введите новые измерения и прежде, чем нажать клавишу ввод, нажмите кнопку EJECT.

# **Пример программирования функции выталкивания.**<br>• Нажмите **EDIT**

- 
- 
- 
- Ведите номер программы 08<br>• Нажмите Enter <sub>←</sub>!,<br>• Введите шаг программы, например 30
- см<br>• Нажмите Enter ←,
- Нажмите Enter ←),<br>• Введите шаг программы, например 40<br>см. Нажмите EJECT и с помощью Enter сохраните размеры.

# **Пример работы**

- 
- 
- 
- •Введите номер программы 08<br>•Нажмите Enter +,<br>•Нажмите START, настройте измерение<br>•Вставьте бумагу<br>•Вставите рез 1
- 
- После реза произойдет выталкивание бумаги, после этого разверните бумагу
- •Задний упор переместится ко второму
- шагу программы <sup>2</sup> •Сделайте рез<sup>2</sup>

# **Программирование размера многократного реза**

- 
- Введите номер программы
- Введите первый шаг программы,<br>например измерение 40 см
- •Сохраните измерение при помощи **Enter**
- 
- Нажмите функцию многократного<br>реза, обозначение  $\mapsto$  15<br>• Введите количество я резов @ при<br>помощи кнопки + @ (максимальное количество резов-15) •Сохраните с помощью Enter
- 

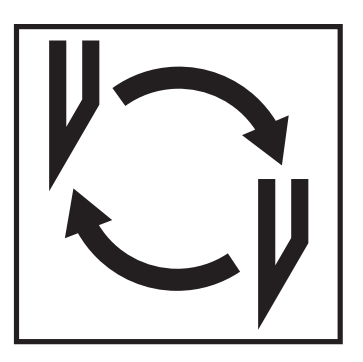

### **Если ухудшается качество реза:**

- Проверьте глубину реза (см. страницу 38).
- Проверьте марзан (см. страницу 34).
- Замените или заточите нож (см. страницы 30 - 38).

**Если высота ножа уже меньше 83 мм/3,29 дюйма, то повторное затачивание не возможно. Нужно заменить нож.**  Нож может быть заточен квалифицированным специалистом.

**Опасно! Можно получить травму! Нож очень острый. Не снимайте и не транспортируйте нож без защиты. Замена ножа должна производиться обученным персоналом.**

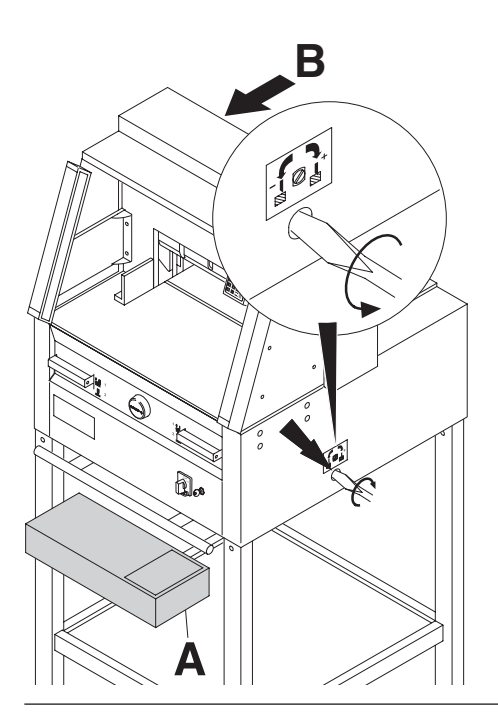

**В** Поверните винт регулировки глубины<br>реза влево до упора. (Отвертка находится в наборе инструментов (**А**) или в держателе инструментов (**B**).

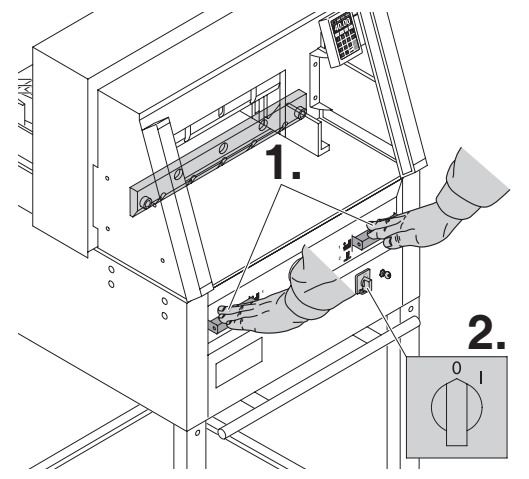

Опустите нож в нижнее положение, нажав обе Actuators-рукоятки (**1.**). Удерживая нажатой одну из Actuator-рукояток, выключите главный выключатель (**2.**).

#### **Замена ножа и марзана**

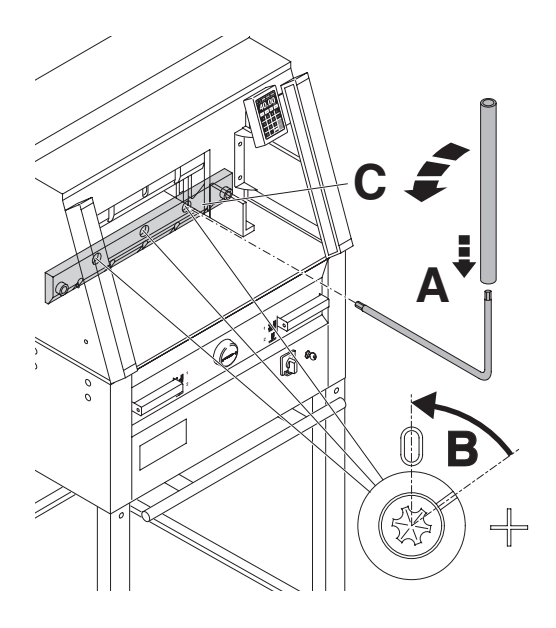

Видны 3 эксцентрика. Их надо повернуть против часовой стрелке в положение "0"специальным ключом, используя трубку - удлинение (**А**) (в наборе инструментов). Прорезь должна соответствовать положению "0" (**В**).

# **Только для 4860**

Отверните, крепящий нож, винт (**С**) с правой стороны.

Уберите специальный ключ и включите сетевой выключатель, пока нож не вернется в исходное положение.

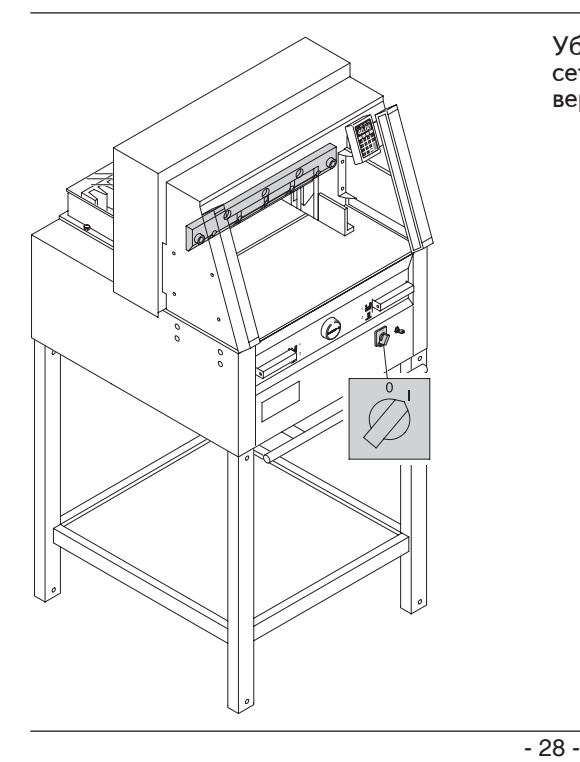

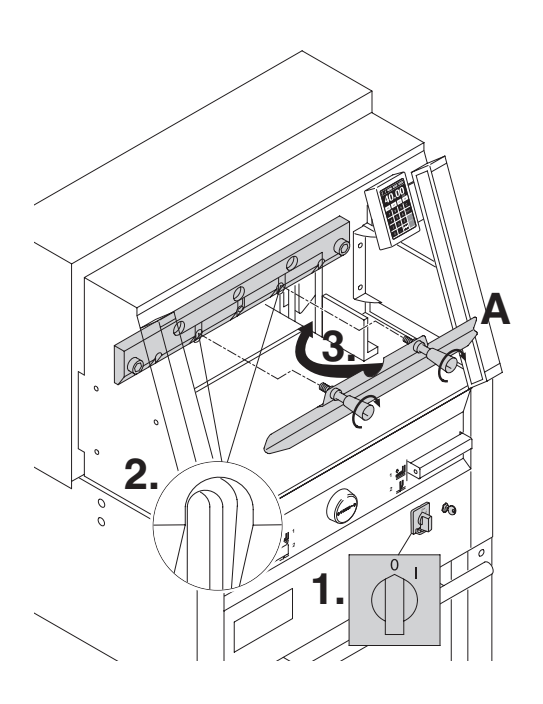

Установите сетевой выключатель в положение "0" (1.) Удалите 2 винта, крепящие нож, из продолговатых отверстий (**2**.). Затем установите приспособление для смены ножа (**А**) на место и приверните его к ножу (**3**.).

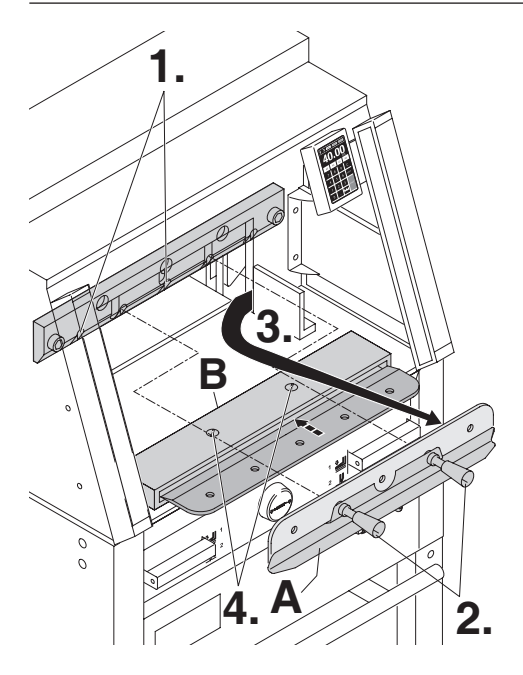

Открутите 2 винта, крепящие нож, (**1**.) в 4860 и 3 винта, крепящие нож, (**1**.) в. 5260, 6660. Немного ослабьте рукоятки (**2**.) приспособления для смены ножа (**А**) и удалите нож вниз из машины (**3.**). Поместите нож в защитный футляр (**В**) и закрутите винты (**4**).

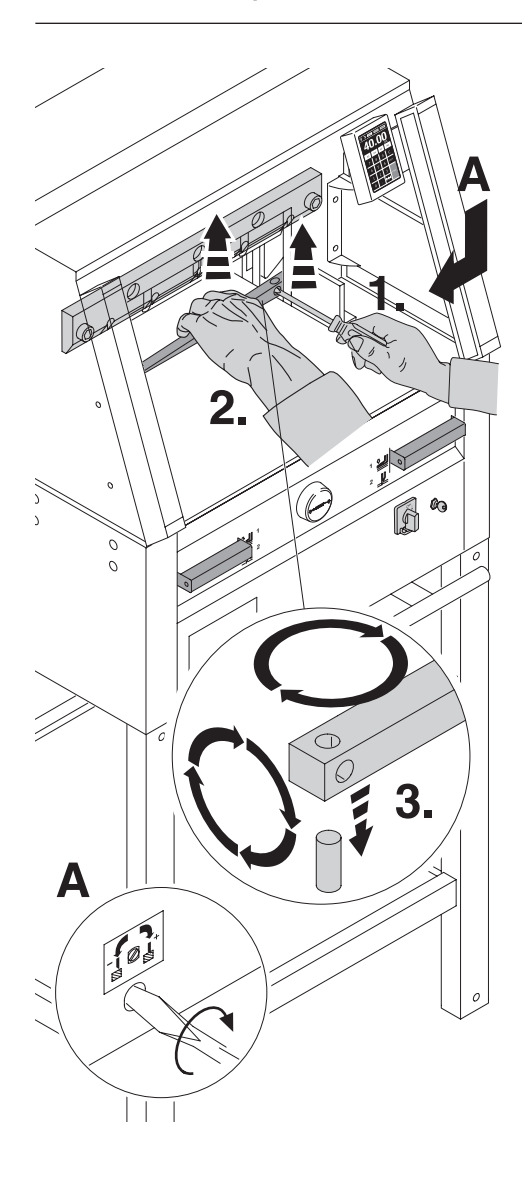

Небольшой отверткой извлеките марзан. При необходимости марзан можно повернуть или заменить. (Марзан можно использовать восемь раз).

#### **Замена марзана (не ножа)**

- •Поверните винт регулировки ножа (**А**) влево до упора. (Иначе первый рез будет слишком глубоким).
- •Удалите марзан согласно рисунку.
- •Поверните марзан (новой гранью к ножу) и установите его на штифт.

**Опасно! Можно получить травму!** 

#### **Проверка реза после замены марзана (не ножа)**

- •Положите бумагу и произведите рез.
- Если последний лист бумаги разрезан не до конца, поверните винт регулировки ножа (**А**) на 1/4 оборота вправо.
- Если опять последний лист бумаги разрезан не весь, повторите процедуру до полного разрезания последнего листа.

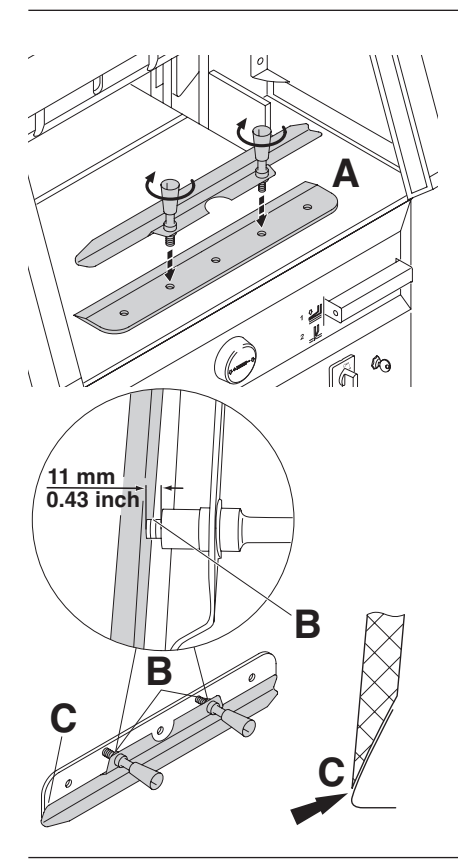

Осторожно выложите заменяемый нож из ящика и вкрутите рукоятки приспособления для замены ножа<br>следующим образом: (А)

- Убедитесь, что зазор составляет 11 мм<br>• или 0.43 дюйма (**B**).
- или 0.43 дюйма (**B**). Нож должен быть закрыт (**C**).

# **Опасно! Можно получить травму!**

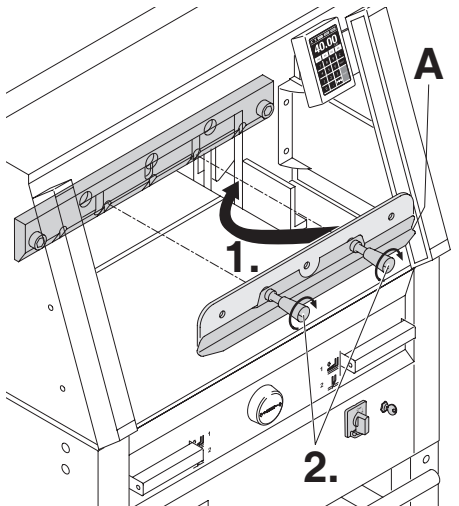

Поместите заменяемый нож с установленным приспособлением для смены ножа (**A**) (**1**.), в держатель ножа и сдвиньте его вверх до упора и закрутите рукоятки (**2**.).

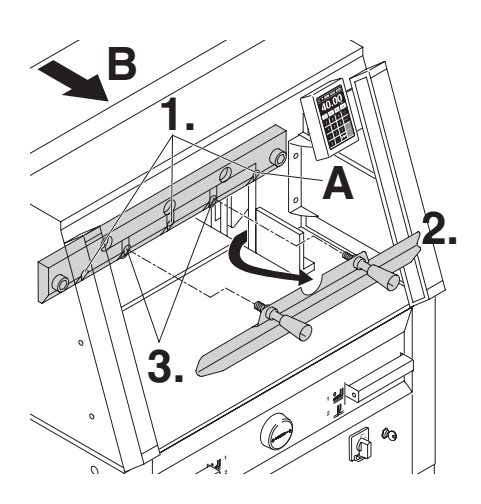

Слегка закрутите 3 (4860 имеется 2) из 5 крепящих нож винтов (**1**.). Удалите приспособление для смены ножа (**2**.). Слегка закрутите остальные, крепящие нож, винты (**3**.). Верните приспособление для смены ножа в отделение для хранения инструментов (**B**).

**Только для 4860** Слегка закрутите правый, крепящий нож, винт (**A**), когда нож опущен.

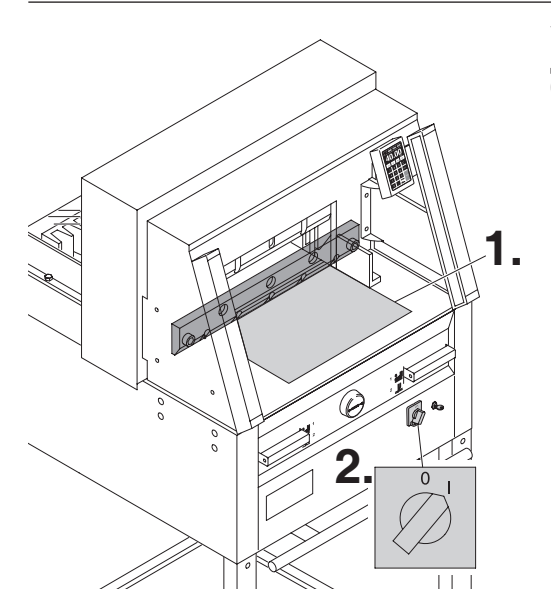

Удалите все инструменты и поместите два листа бумаги по всей длине реза (**1**.). Включите сетевой выключатель в положение "I" (**2**.).

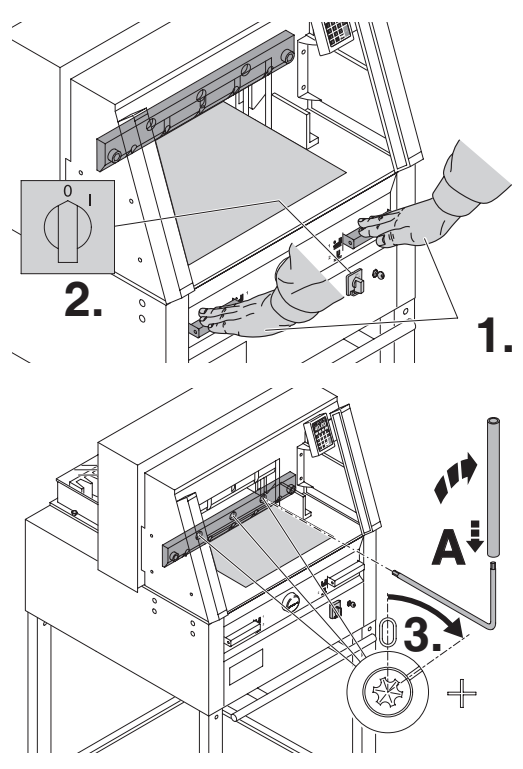

Опустите вниз нож, нажав обе кнопки (**1.**). Удерживая одну из кнопок нажатой, выключите основной выключатель (**2.**).

Используя специальную отвёртку (**A**), крутите 3 эксцентрика (**3.**) вниз до тех пор, пока лист бумаги не будет отрезан по всей длине ножа. (Нож должен быть параллелен марзану и не слишком глубоко врезаться в него).

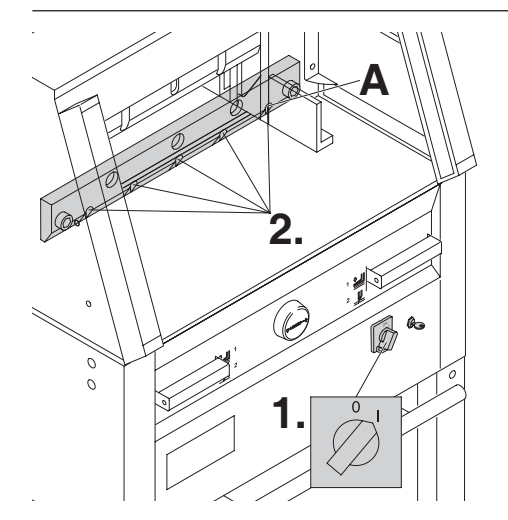

## **Только для 4860**

Затяните, крепящие нож, винты (**А**) с правой стороны.

Включите сетевой выключатель в положение "I" (**1**.). Нож вернется в верхнее положение. Надежно закрутите оставшиеся, крепящие нож, винты (**2**.).

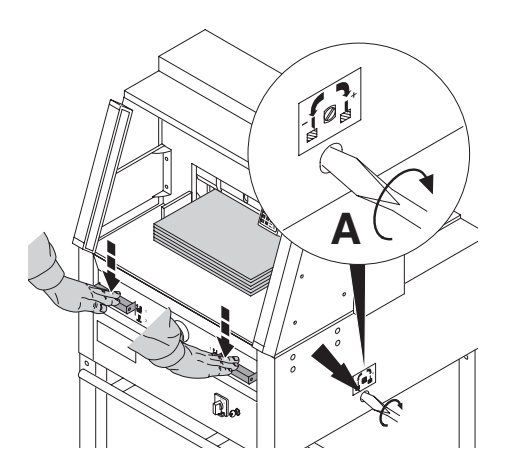

Разрежьте стопку бумаги для проверки. Если последний лист не разрезался, поверните регулировочный винт глубины опускания ножа (**A**) вправо, поворачивайте постепенно 1/4 оборота пока не прорежит всю стопку. (Не опускайте его слишком низко, иначе нож быстро затупиться).

# **Опасно!**

**Нож должен всегда закрываться прижимом (см. рисунок внизу слева).**

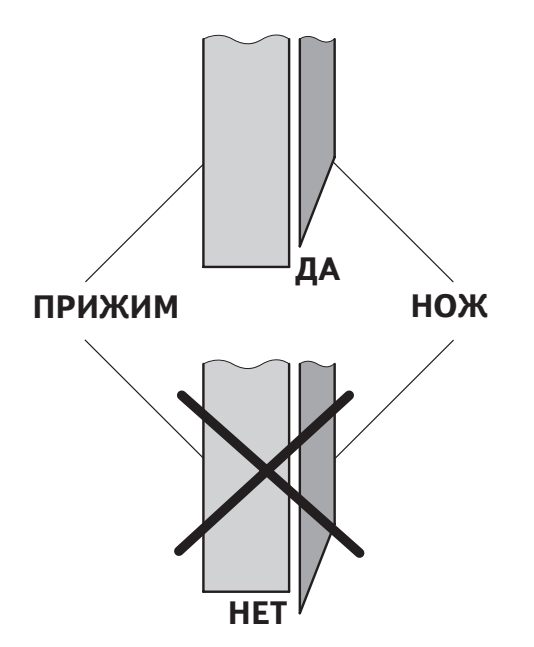

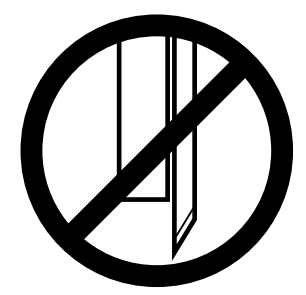

### **Техобслуживание и чистка**

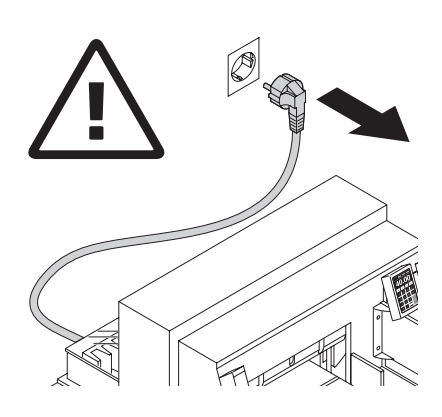

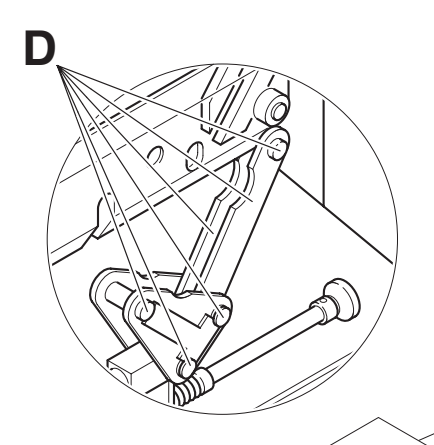

### **Опасно!**

- **Техобслуживание должно производиться только обученным персоналом.**
- **Отключите питание перед началом профилактических работ или перед удалением крышки.**

Еженедельно смазывайте привод заднего упора (**А**) из шприца для густой смазкой (используйте специальную смазку для режущих станков). Сместите задний упор вперед до конца. Остальные детали смазывать дважды в год (см. рисунок). Сетевой выключатель выключен в "0" (**В**). Удалите панель (**С**), при помощи инструментов из набора.

- Удалите всю бумагу.
- Смажьте машину густой смазкой.
- Проверьте износ 4 соединительных шпилек и 2 толкателей (**D**). Если нужно, вызовите сервисную службу.
- Установите все панели на место.

Если машина работает с повышенной нагрузкой (более 5 часов в день), то работы по техническому обслуживанию должны производиться чаще.

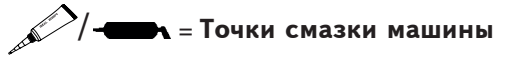

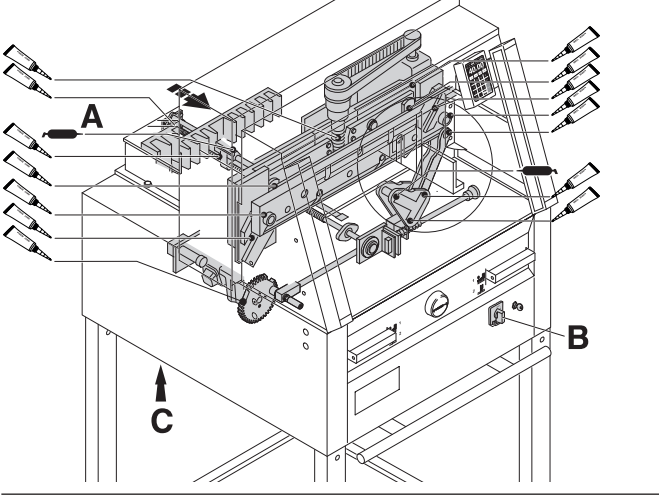

Нет. 9000 625

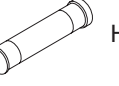

Нет. 9800 933

Нет. 9001 828

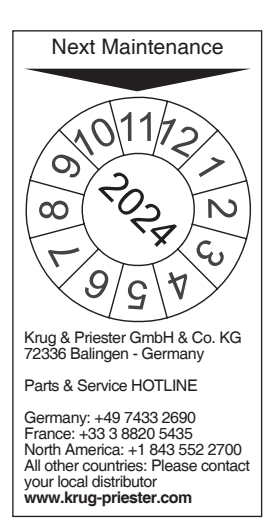

## **Eжегодный технический осмотр.**

Для поддержания безопасной эксплуатации и предотвращения преждевременного износа, мы рекомендуем проводить ежегодное техническое обслуживание квалифицированными техническими специалистами.

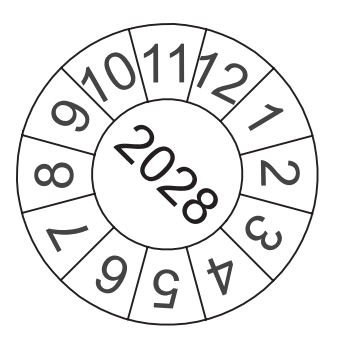

#### **Тест безопасности**

Правила техники безопасности устанавливаются в соответствии с предписаниями той страны, в которой работает резальная машина. Производителем рекомендуется проверка безопасности уполномоченной сервисной группой каждые 5 лет.

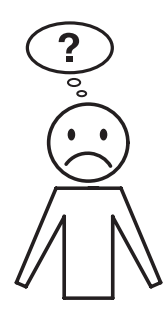

# **Аппарат не работает!**

Включён ли резак в сеть?

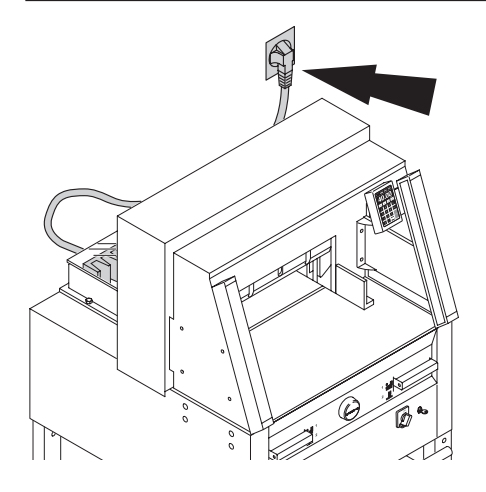

 $\widehat{\mathscr{L}}$ 100 B Δ

Основной выключатель в положении "I"? (**A**).

Включена ли система контроля? (**B**). (Поверните ключ вправо). Процедура реза (см. страницу 21).

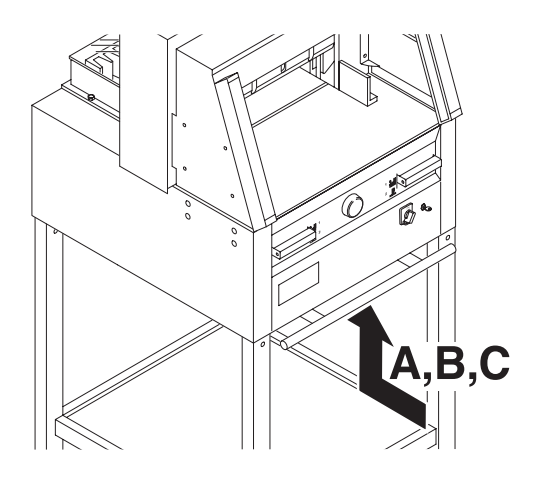

- **Резак выключился: Черезмерная перегрузка резака.** Выступает кнопка безопасности (предохранитель защиты). (**А**) или (**B**). Нажмите кнопку безопасности (предохранитель защиты) (**А**) или (**B**).
- **Резак заблокирован.**
- **Нож затупился.** Устраните неполадку, затем нажмите кнопку-предохранитель (**A**).
- $\overline{a}$ • **Заблокирован задний упор**  Сработал предохранитель (**C**). Устраните причину и нажмите на кнопку предохранителя (**C**).

# **Кнопка предохранителя для:**

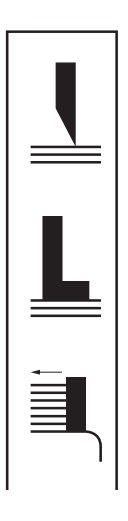

- **A = Привод ножа**
- **B = Привод прижима**
- **C = Привод заднего упора**

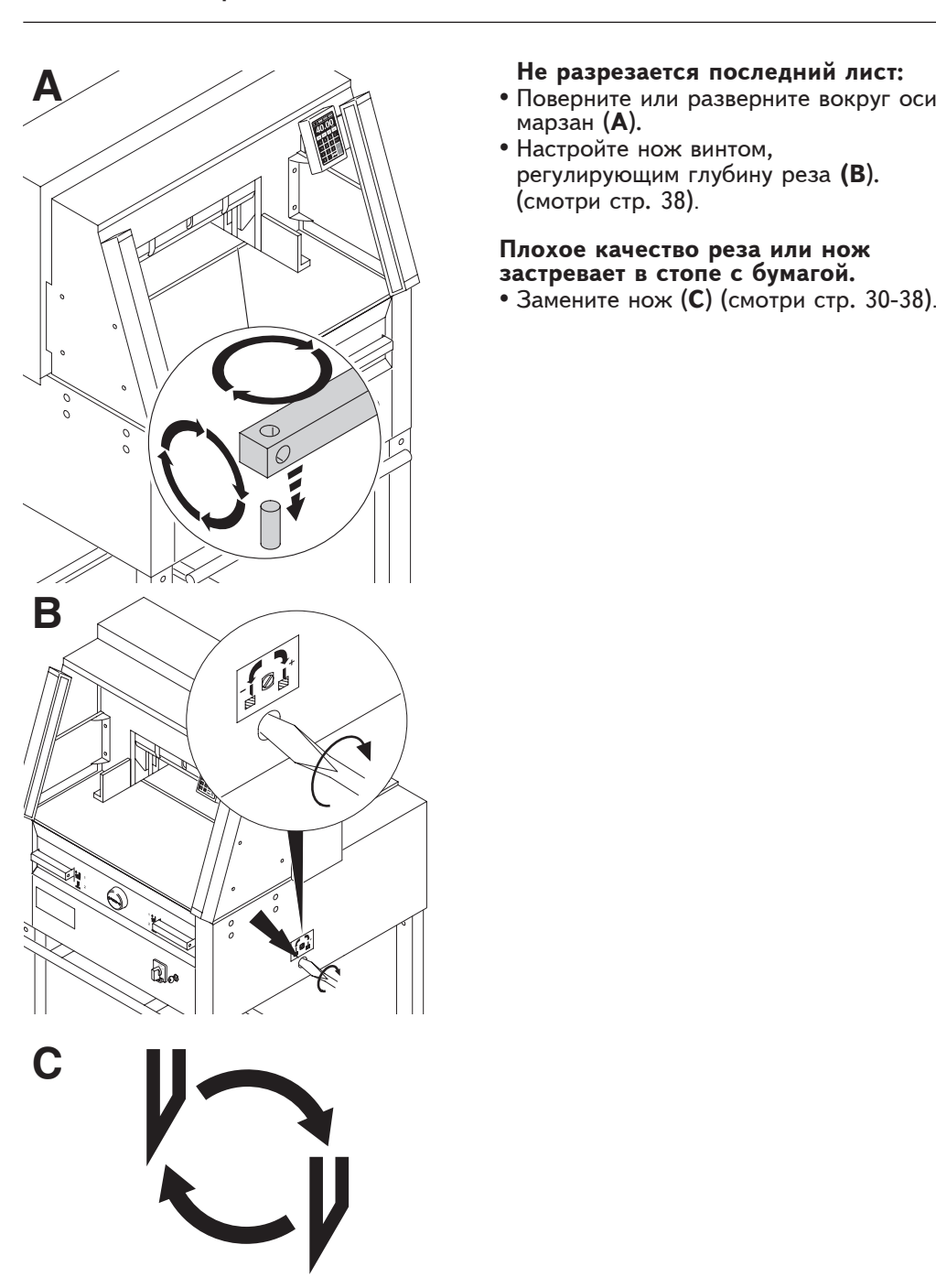

- марзан (**A**).
- Настройте нож винтом, регулирующим глубину реза **(B**). (смотри стр. 38).

#### **Плохое качество реза или нож застревает в стопе с бумагой.**

• Замените нож (**C**) (смотри стр. 30-38).

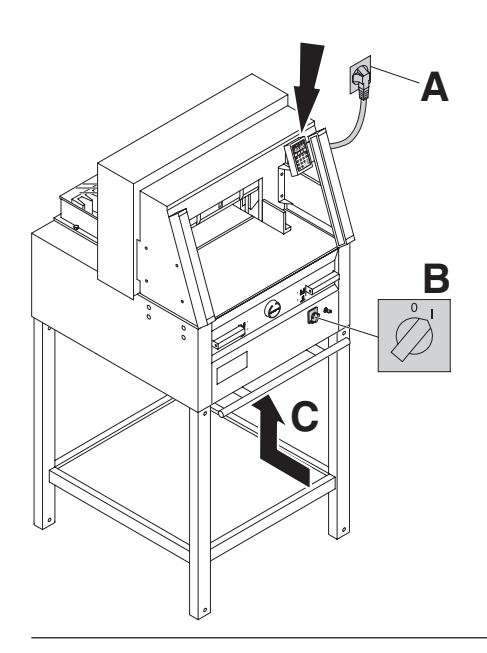

- **Дисплей не светится.**
- Основной выключатель в положении "I"<br>(**B**)?
- (**B**)? Нажмите кнопку предохранителя! (**С**) Проверьте, не выбило ли пробки?
- 

Через 30 минут экран переходит в энергосберегающий режим. Оживить его можно нажатием на клавишу 12.

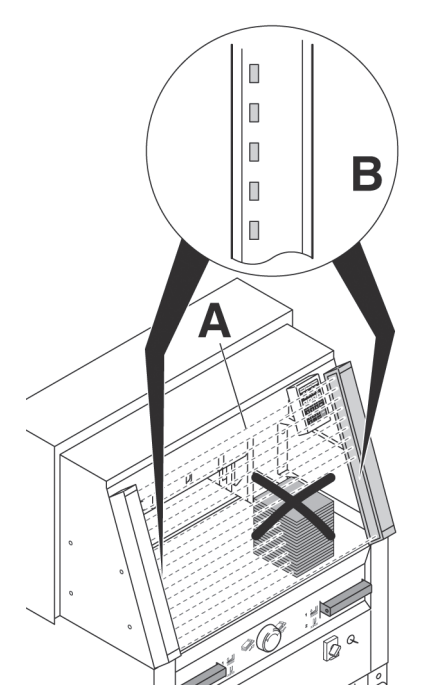

#### **Проблемы с защитным световым барьером**

Рез не может быть произведен:

- Удалите все посторонние предметы из<br>30ны (A)
- У передатчика и приемника есть индикатор (B)

Зеленый = готов для работы

Красный = световой барьер прерван или ошибка.

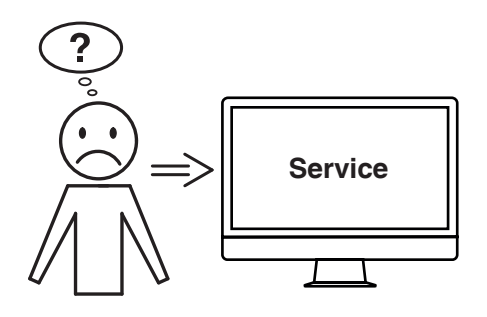

#### **Мотор вращается, но нож не опускается в нижнее положение.**

• Сработал защитный тормоз! Свяжитесь с сервисной службой!

#### **Не удается устранить проблему вышеуказанными способами?**

- Контактные данные: сервисная служба
	- **www.krug-priester.com**
	- **service@krug-priester.com**

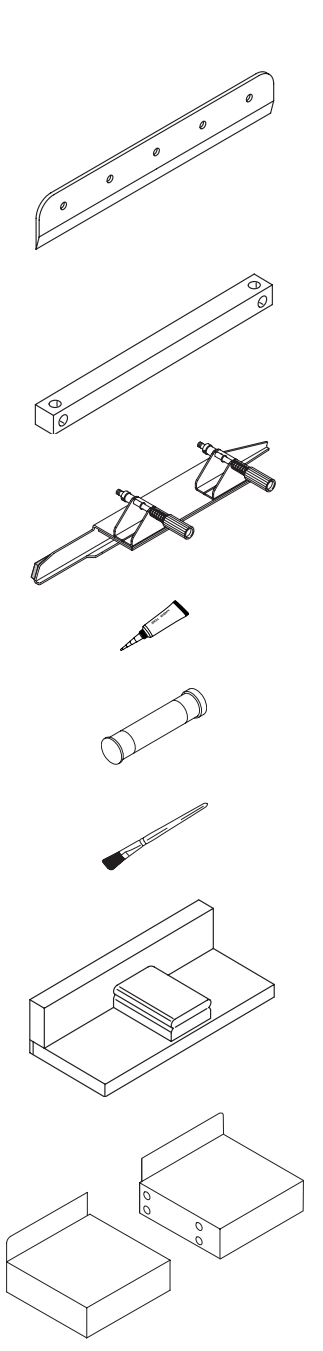

#### **Рекомендованные принадлежности:**

- **Нож**
- No. 9000 130 5260<br>• No. 9000 025 6660
- 
- 
- **HSS Нож**
- No. 9000 131 5260<br>• No. 9000 135 6660
- 

- 
- **Марзан (6 штук)** No. 9000 022 4860 No. 9000 024 5260 No. 9000 026 6660
- 

# **Приспособление для замены ножа <sup>1</sup>**

- 
- No. 9000 524 5260<br>• No. 9000 526 6660
- 

**Трубка для смазки <sup>1</sup>** •No. 9000 625

#### **Картридж со смазкой** •No. 9800 933

#### **Кисть**

•No. 9001 828

## **Сталкиватель стопы <sup>1</sup>**

• No. 9000 521

**Левый и правый боковые столы** • No. 9000 528

**<sup>1</sup>** Включено в поставку

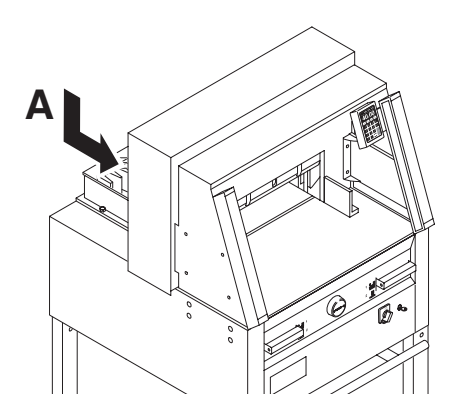

#### **Технические данные:**

- Потребление тока: 230V/50Гц/1~,<br>- 120V/60Гц/1~<br>• Высота реза: 80 мм
- 
- Сечение провода минимум 1,5mm2 (230V).
- Марка провода AWG 12 (20A) (120V).

Точные технические данные можно увидеть на наклейке с технической спецификацией на машине (**А**). Схема электрических соединений находится в отсеке электрооборудования. При оформлении заявки по гарантии, указывайте серийный ном ер уничтожителя, который расположен на шильдике машины.

#### **Предохранительный световой барьер.**

- Общее время срабатывания устройства безопасности:
- Разрешение 25мм/минимальная дистанция: 290 мм

Tемпература окружающей среды  $10^{\circ}$ C-60 $^{\circ}$ C

Влажность воздуха (не конденсат) 15%-95%

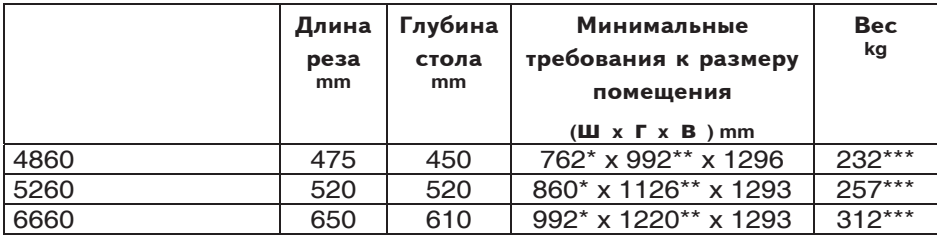

- с боковыми столами (ширина) 4860 1349 mm
- \*\* с боковыми столами (Глубина) 4860 992 mm
- с боковыми столами (ширина) 5260 1436 mm
- \*\* с боковыми столами (Глубина) 5260 1126 mm
- с боковыми столами (ширина) 6660 1565 mm
- \*\* с боковыми столами (Глубина) 6660 1220 mm
- \*\*\* с боковыми столами 4860 241 Kg
- \*\*\* с боковыми столами 5260 266 Kg
- \*\*\* с боковыми столами 6660 321 Kg

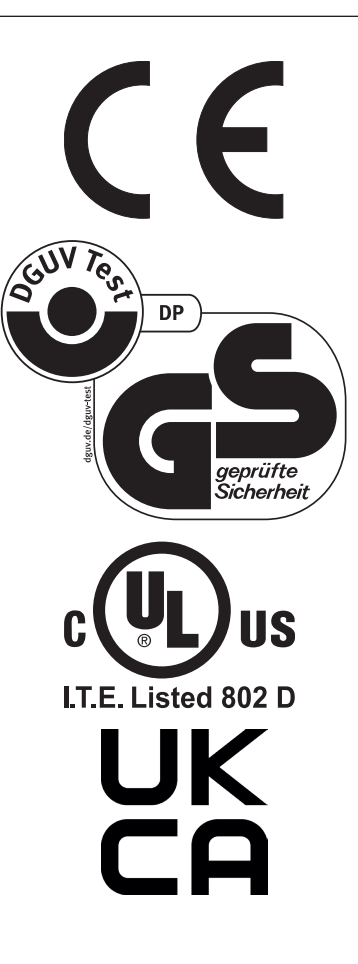

Этот резак одобрен независимой лабораторией по безопасности и в соответствии с EC - правилами 2006/42/EG и 2014/30/EG.

**Информация об уровне шума:** уровень шума в соответствии с EN 13023-72,5 db (A)

Данные могут изменяться без уведомления.

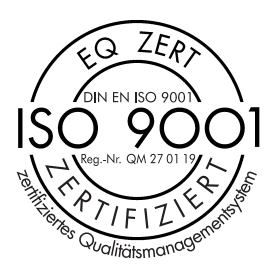

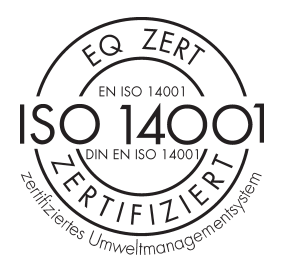

 $\widehat{\mathcal{C}}$  $Z\widehat{E_R}$  $F$  EN ISO 50001 THis jones Energiemanager Фирма Krug + Priester прошла следующую сертификацию:

- система управления качеством в соответствии с DIN EN ISO 9001:2015
- система экологического менеджмента в соответствии с DIN EN ISO 14001:2015
- система управления энергопотреблением в соответствии с DIN EN ISO 50001:2018

#### **Декларация о соответствии**

#### **- ДАННЫМ ПОДТВЕРЖДАЕМ, ЧТО**

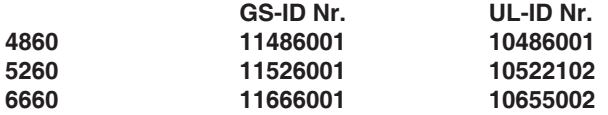

#### **- СООТВЕТСТВУЕТ СЛЕДУЮЩИМ УСЛОВИЯМ, ПРИМЕНЯЮЩИМСЯ ДЛЯ ЭТОГО**

**2006/42/EG:**

ЕС директива по машиностроению.

#### **2014/30/EU:**

EMV директива по электромагнитной совместимости (переносимости).

#### **2011/65/EU, 2015/863/EU**

директива Европейского Союза, ограничивающая содержание вредных веществ.

#### **- В ЧАСТНОСТИ, ЭТО КАСАЕТСЯ ИСПОЛЬЗУЕМЫХ ГАРМОНИЗИРОВАННЫХ СТАНДАРТОВ**

**EN 60204-1; EN 1010-1; EN 1010-3; EN 55014-1; EN 55014-2; EN 61000-3-2; EN 61000-3-3; EN ISO 12100; EN 61496-1; EN 61496-2; EN ISO 13857; EN ISO 11204; EN 13023; EN ISO 13849-1; BS EN 60204-1; BS EN 1010-1; BS EN 1010-3; BS EN 55014-1; BS EN 55014-2; BS EN 61000-3-2; BS EN 61000-3-3; BS EN ISO 12100; BS EN ISO 13857; BS EN ISO 11204; BS EN 13023; BS EN ISO 13849-1**

11.02.2022 Дата

- Директор -

Официальный представитель по технической документации

Krug & Priester GmbH & Co. KG Simon-Schweitzer-Str. 34 D-72336 Balingen (Germany)

Примечания:

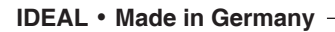

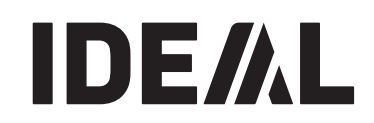

# • **Уничтожители бумаг** •

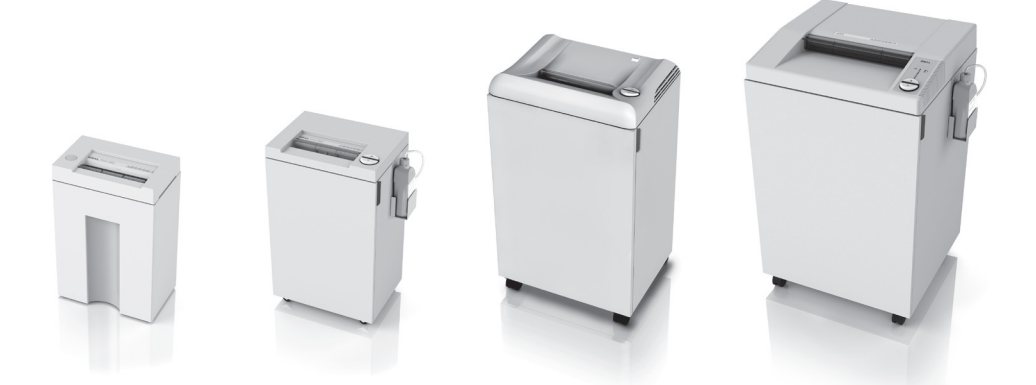

• **Резаки и гильотины** •

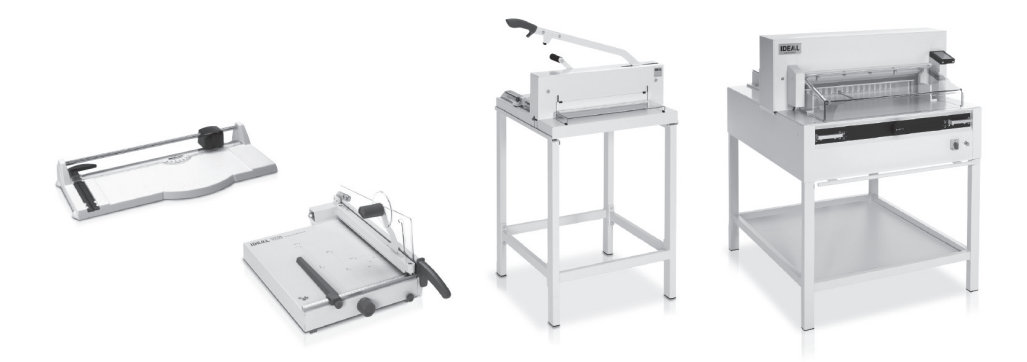

Krug & Priester GmbH & Co. KG Simon-Schweitzer-Str. 34 D-72336 Balingen (Germany) www.krug-priester.com